## Ex No 5 PRINTER ADMINISTRATION

#### Aim:

To setup a printer and administer a printer with CUPS.

## Procedure:

## (I)Setting up a printer

 (a) To setup a printer, the configuration file "system -config-printer" which is present in /usr/bin/system-config-printer is run in terminal as a root.

(b)A window will be opened and select New Printer tab.

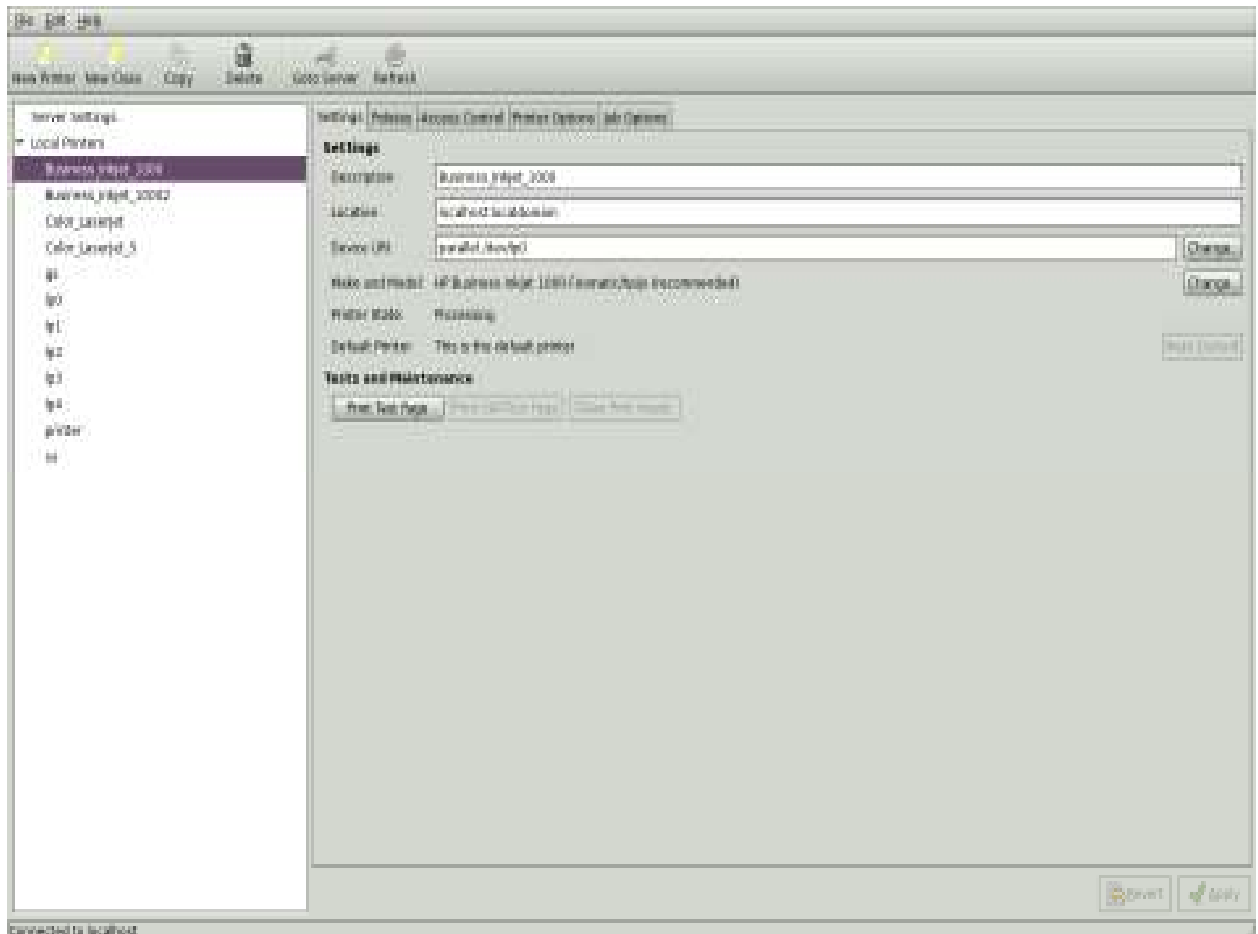

# (c) In New printer window, select Serial port #1 and click forward.

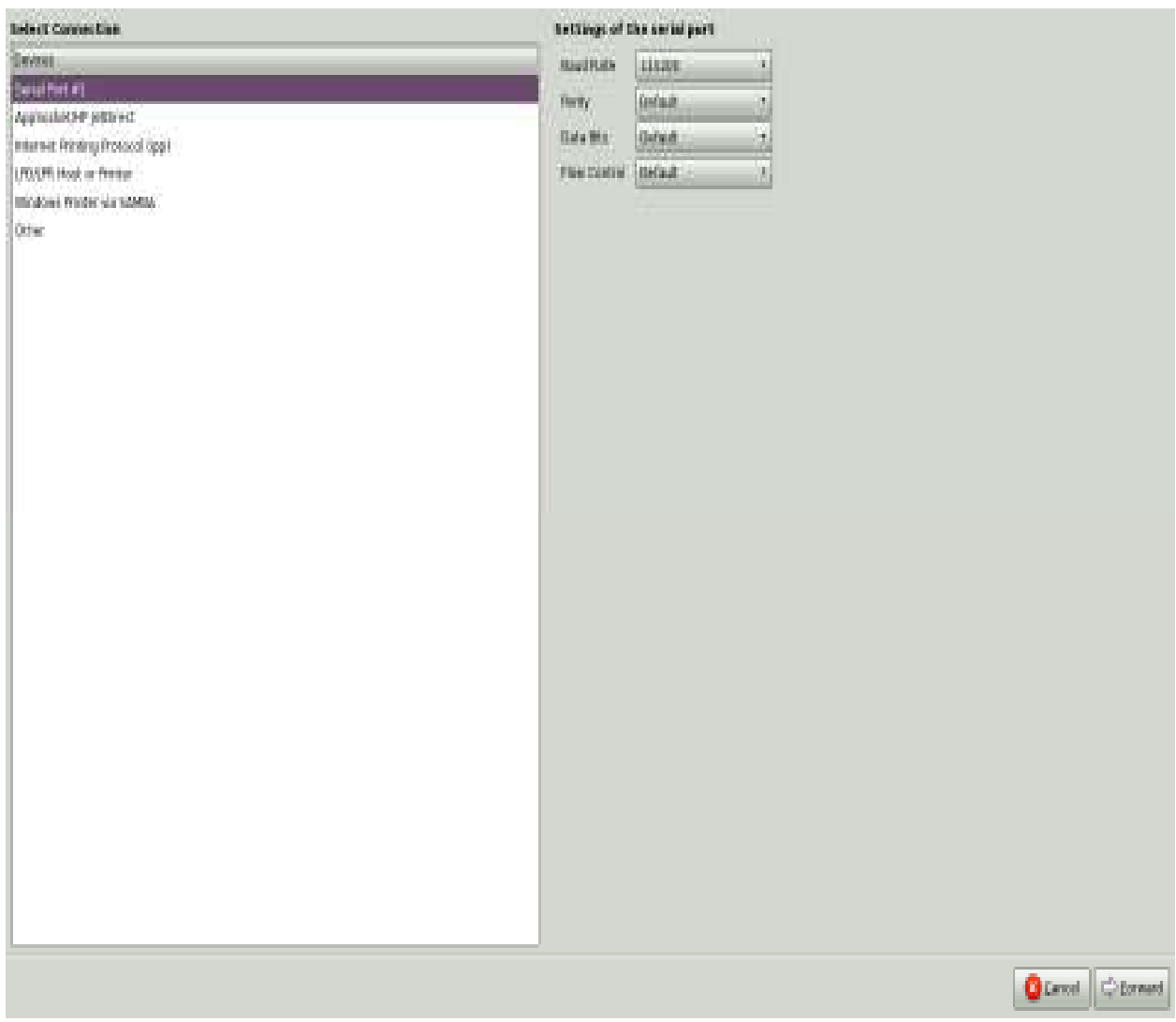

# (d) Select Hp as option and click forward button.

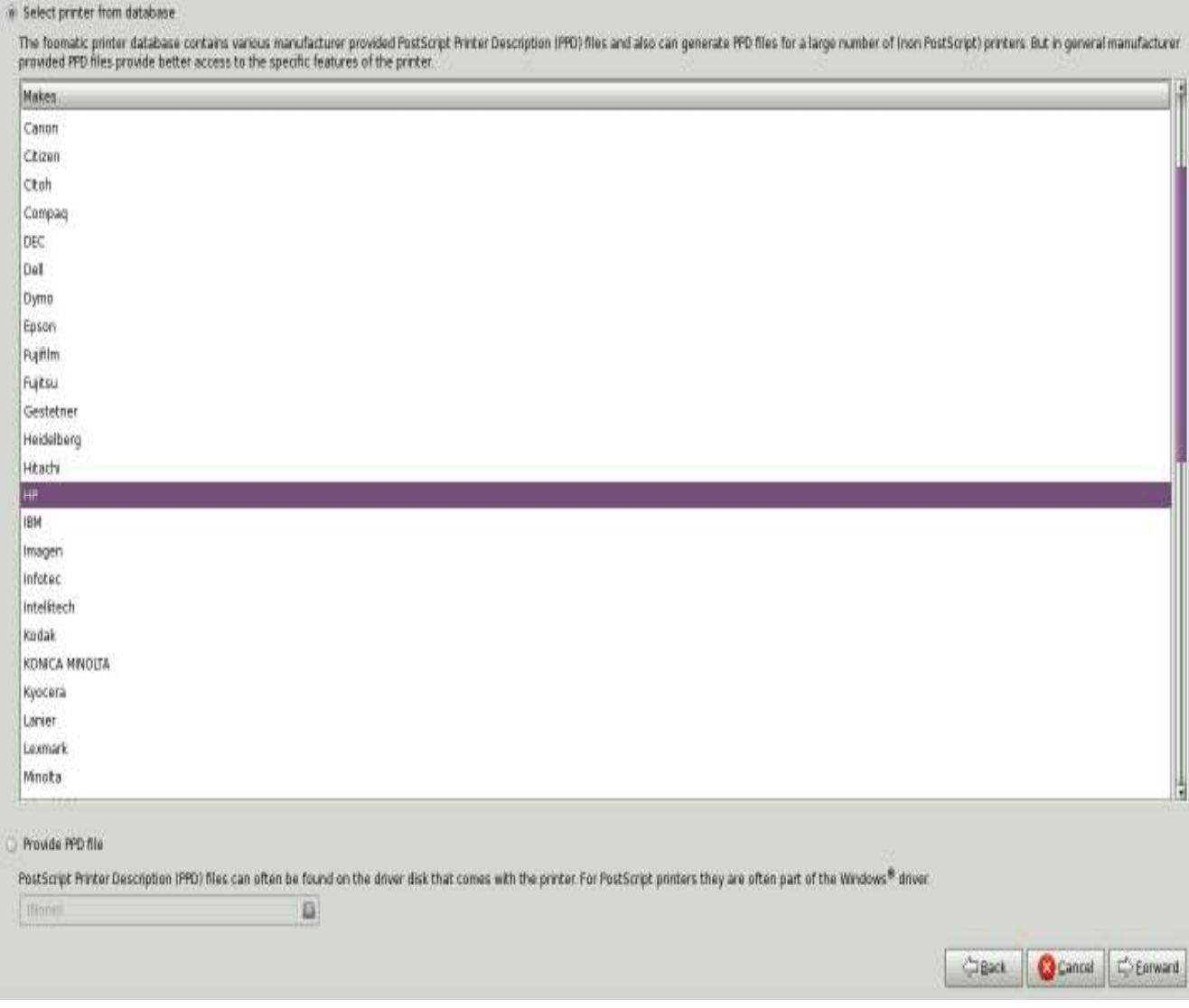

(e) Select the printer model to be connected to your system and select forward.

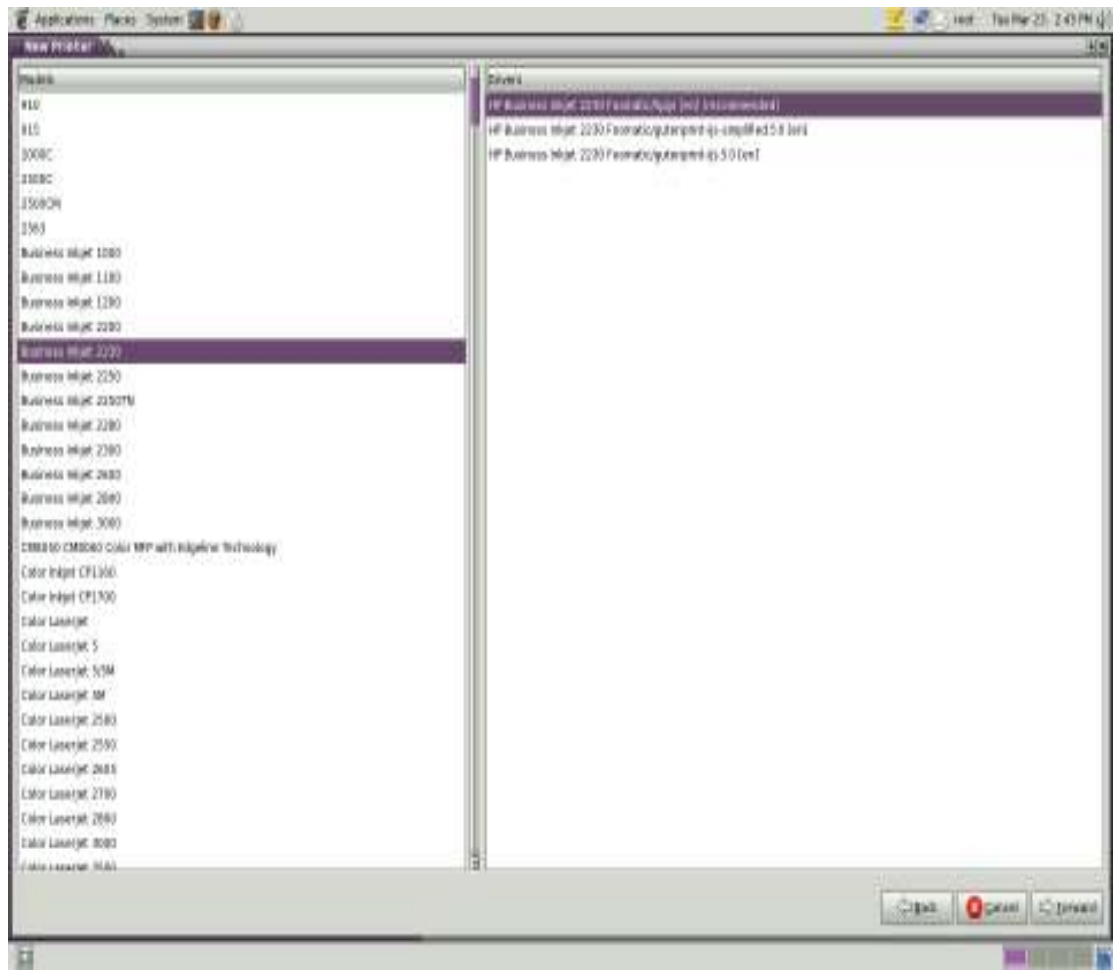

# (f) click apply button.

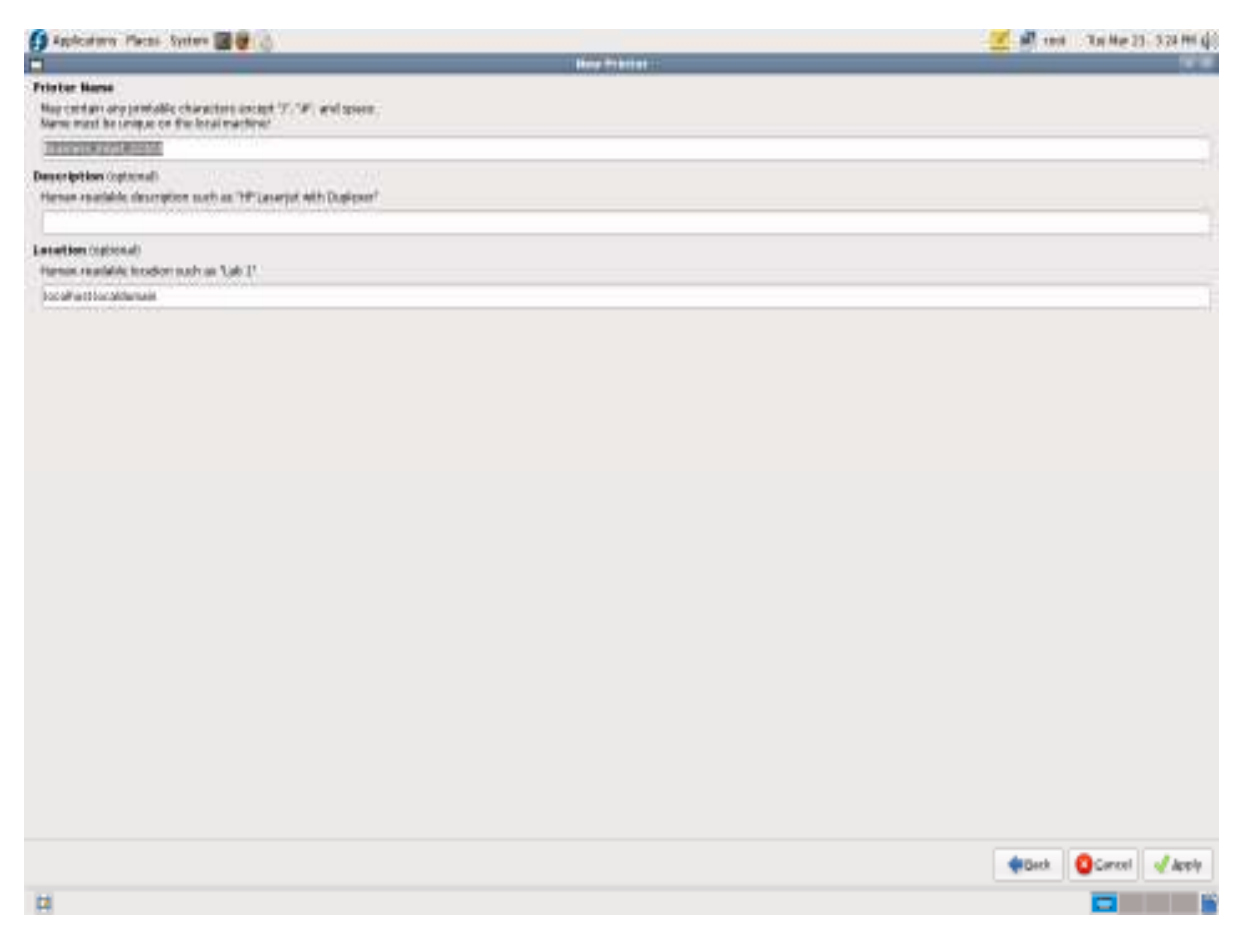

Now we try to print the file, since we don't have printer attached to /dev/lp0, the job will be queued forever. To verify the status of the print queue, type the following commands in terminal.

## # lp /root/install.log

#### # lpstat

## (ii)ADMINISTER A PRINTER:

#### $#$  lpc

 lpc command limits control over printer and class queues provided by CUPS. It is also used to query the state of queues.

## (i) lpc exit

Exits the command interpreter.

## (ii) lpc help

Displays a short help message.

## (iii) lpc status[queue]

Displays the status of one or more printer or class queue.

## $#$  lpq

 lpq shows the current print queue status on the named printer, jobs queued on the default destination will be shown if no printer or class is specified on the command line.

## $#$  lpq –E –a -l –U username

Options

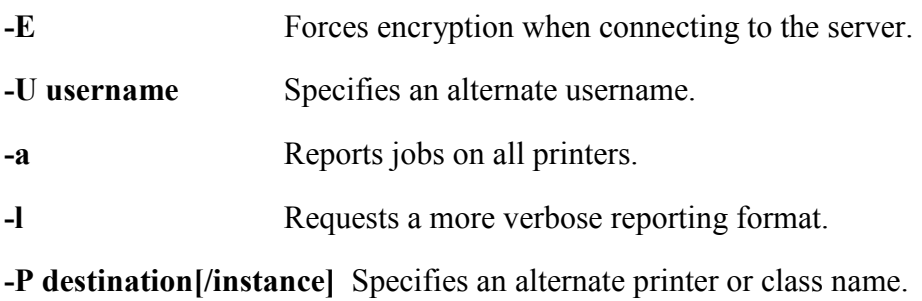

-h server[:port] Specifies an alternate server.

## # lprm

 lprm cancels print job that have been queued for printing. If no arguments are supplied, the current job on default destination is cancelled.

## Synopsis

## lprm –E –U username –P printer model/name

-E Forces encryption when connecting to the server.

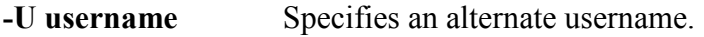

-P destination[/instance] Specifies an alternate printer or class name.

-h server[:port] Specifies an alternate server.